## **SMOOTHBOARD AIR**

## http://www.smoothboard.net

Ce logiciel fonctionne comme un tbi collaboratif. C'est à dire que nous pouvons connecter plusieurs tablettes sur l'ordinateur, collaborer ensemble sur une production et sauvegarder par la suite cette production...un tutoriel pour mieux comprendre.

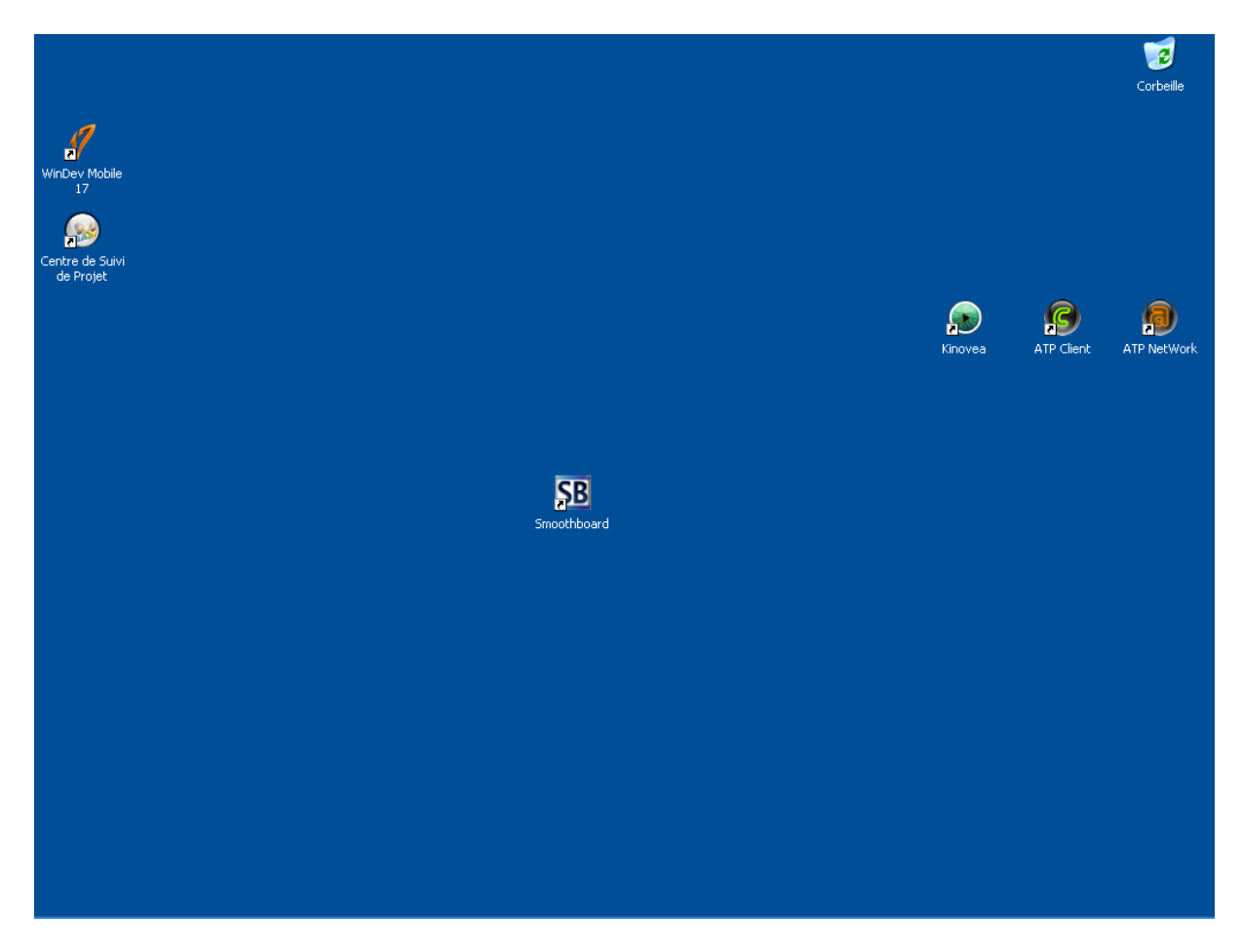

## 1. Vous lancez le programme smoothboard

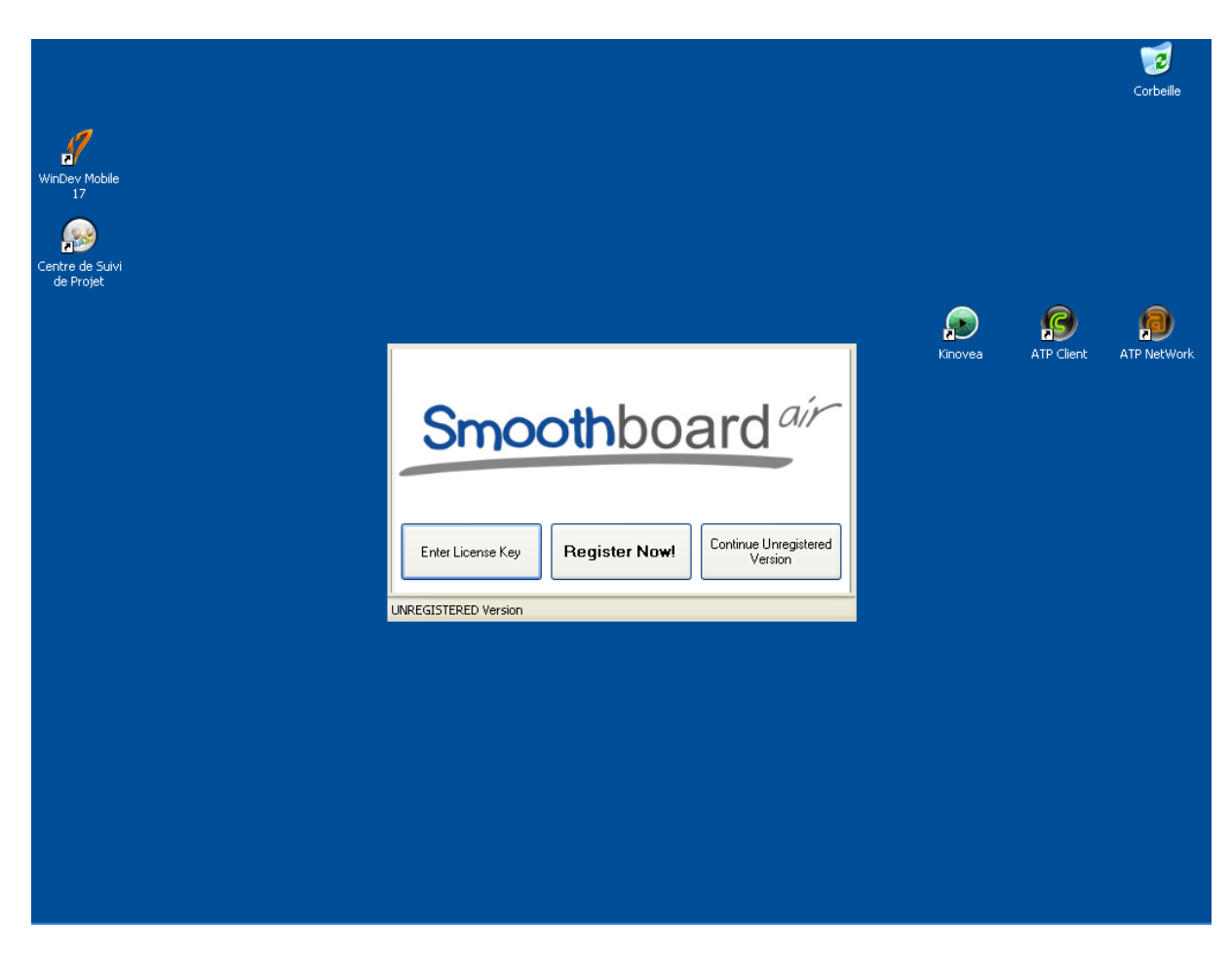

**2. Vous cliquez sur ouvrir la version non enregistrée.**

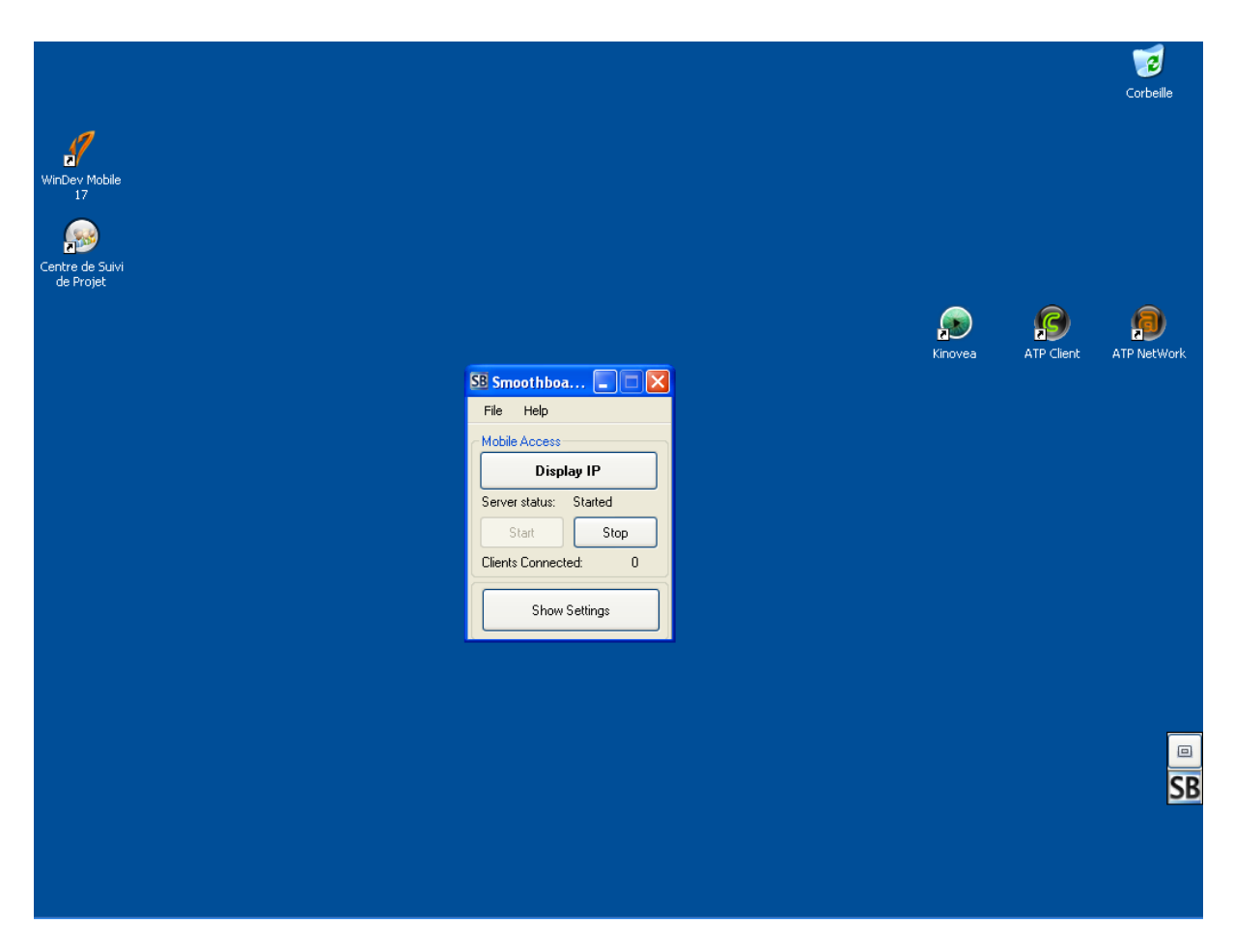

**3.** Ensuite, vous cliquez sur Display IP

**4. Sur l'ordinateur apparaît une fenêtre avec une adresse et un code PIN.**

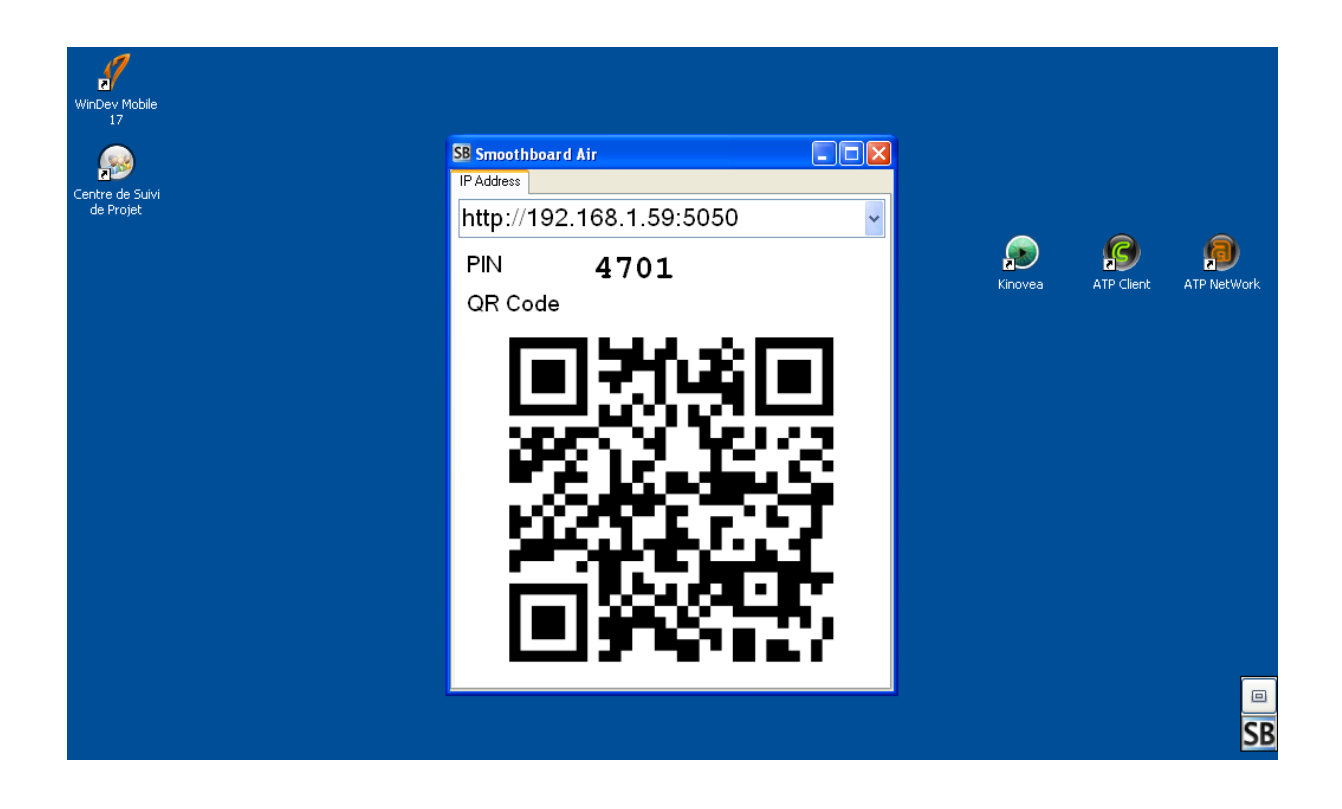

**5.** Sur le navigateur de votre tablette, vous entrez l'adresse de votre ordinateur, puis le code PIN.

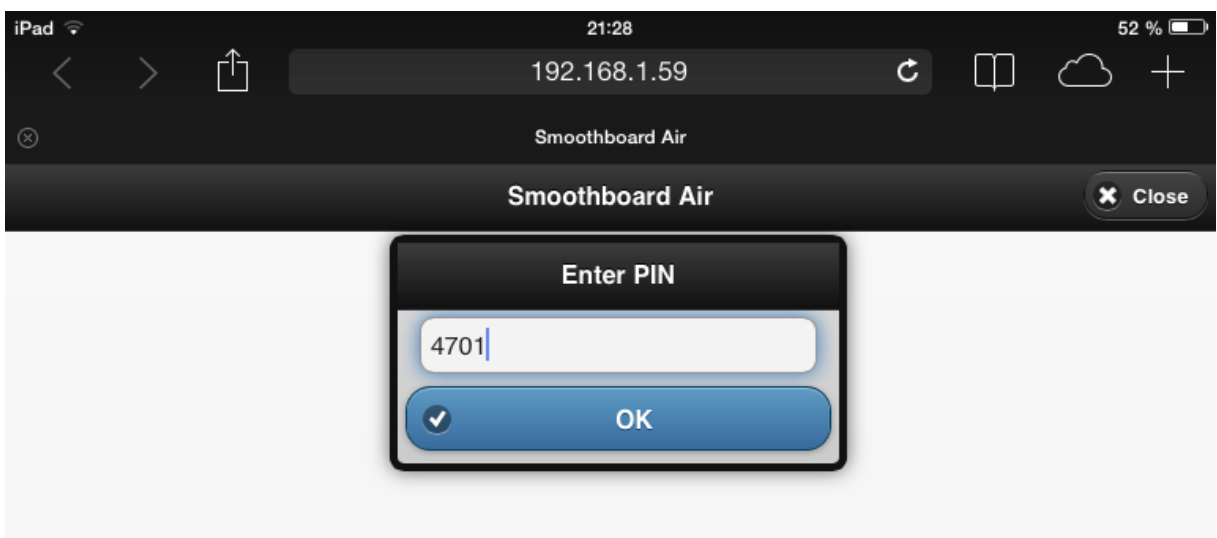

**6.** Vous prenez désormais le contrôle de votre ordinateur via votre **tablette.**

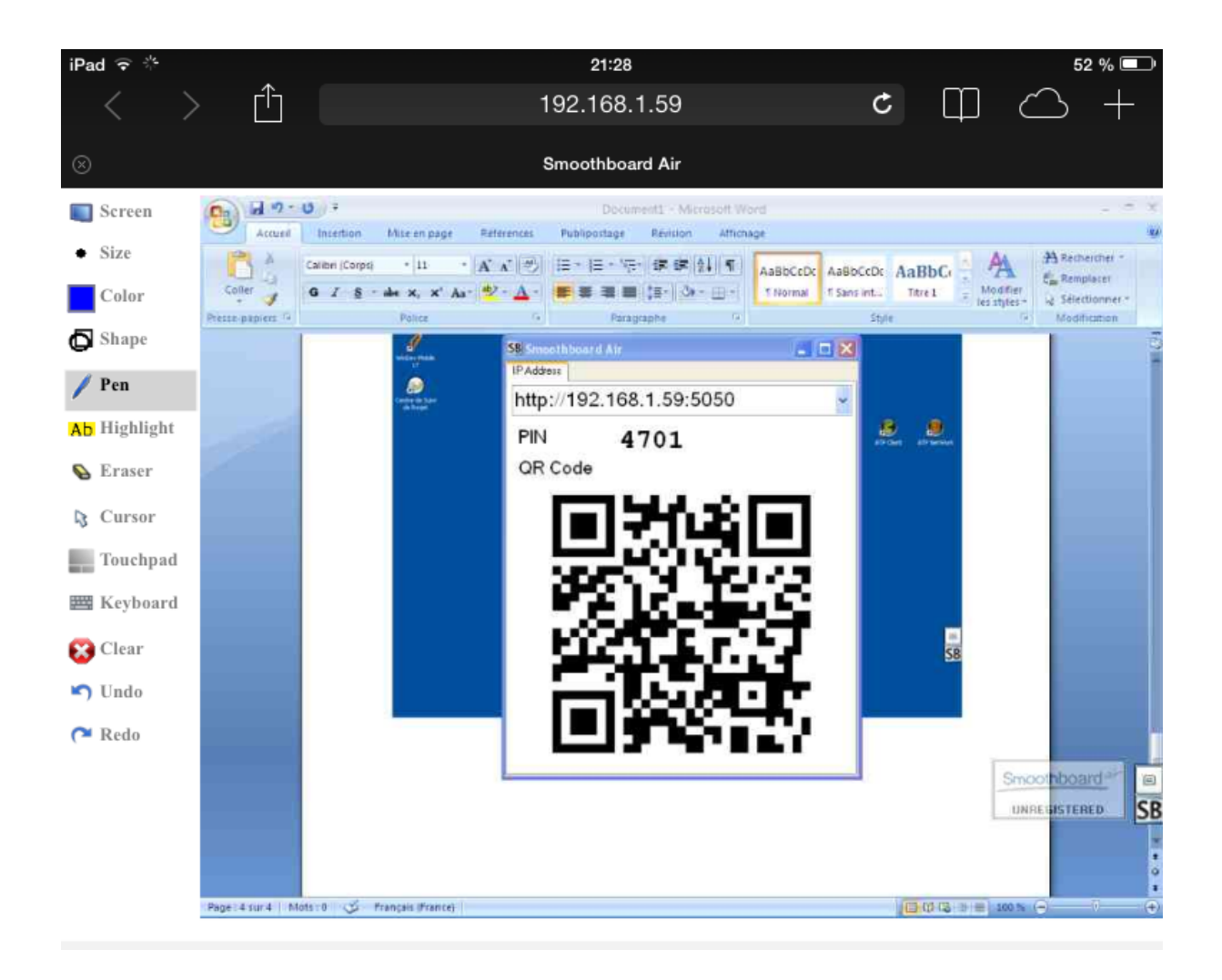

## **7.** Une barre d'outils apparaît et vous permet d'effectuer des actions sur votre ordinateur.

Toutes vos actions se font sur des calques, c'est à dire que cela apparaît sur votre ordinateur, mais ne modifie pas vos fichiers. C'est une image qui se superpose sur votre ordinateur, mais peut être effacée par la suite.

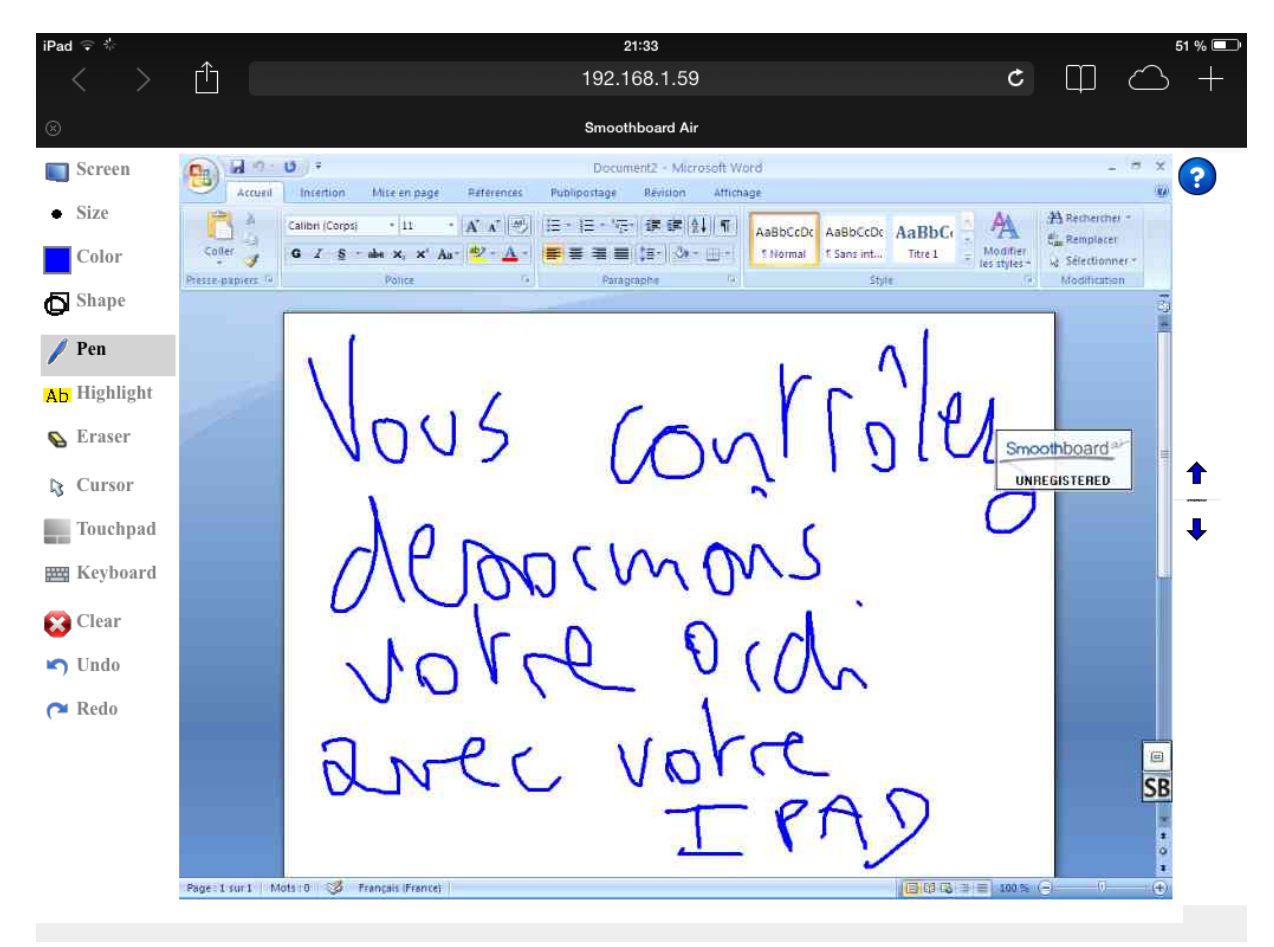